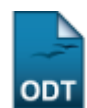

## **Listar/Remover Critérios de Renovação de Bolsa**

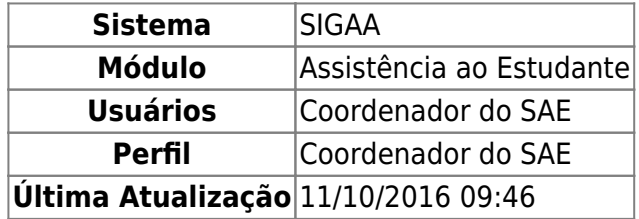

Esta funcionalidade permite alterar ou remover os critérios de renovação de bolsa cadastrados no sistema da Instituição.

Para realizar esta operação, acesse o SIGAA → Módulos → Assistência ao Estudante → Assistência ao Estudante → Critérios Renovação Bolsa → Listar/Remover.

O sistema exibirá a seguinte página:

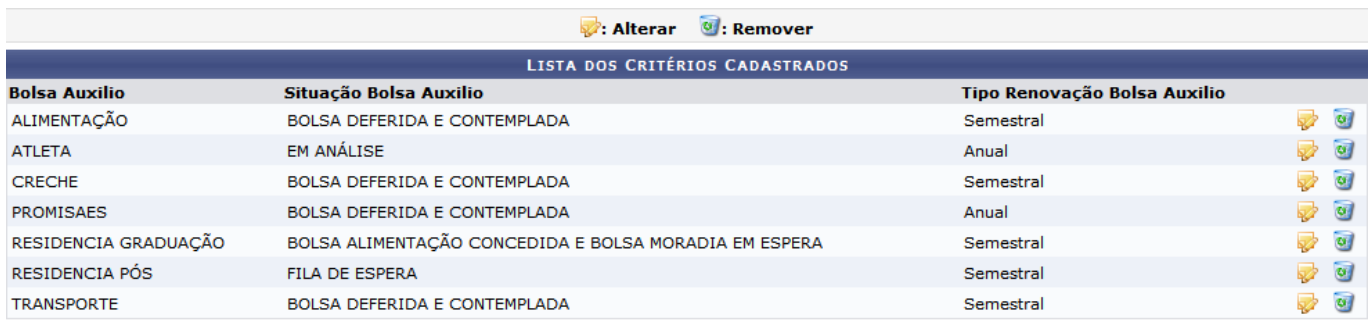

Assistência ao Estudante

Para retornar ao menu inicial do módulo, clique em **Assistência ao Estudante** 

Na tela acima será exibida a Lista dos Critérios Cadastrados no sistema.

Caso deseje atualizar os dados de um critério específico[,](https://docs.info.ufrn.br/lib/exe/detail.php?id=suporte%3Amanuais%3Asigaa%3Aassistencia_ao_estudante%3Aassistencia_ao_estudante%3Acriterios_renovacao_bolsa%3Alistar_remover&media=suporte:manuais:sigaa:assistencia_ao_estudante:assistencia_ao_estudante:criterios_renovacao_bolsa:alterar.png) clique no ícone  $\blacktriangleright$ , a seguinte página será apresentada:

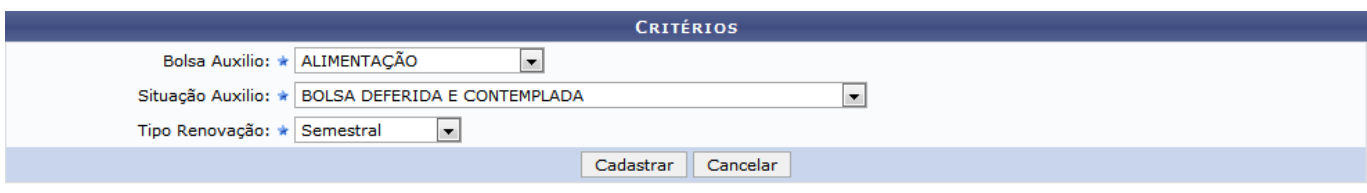

\* Campos de preenchimento obrigatório.

Na tela acima, o usuário poderá alterar a Bolsa Auxilio, a Situação Auxilio e o Tipo Renovação de acordo com as opções listadas pelo sistema.

Após atualizar os dados, clique em *Cadastrar*, a seguinte mensagem de sucesso será exibida:

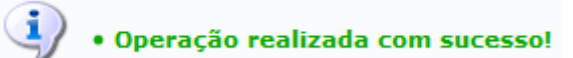

Pararemover um critério cadastrado no sistema, clique no ícone o, a seguinte janela de confirmação será apresentada:

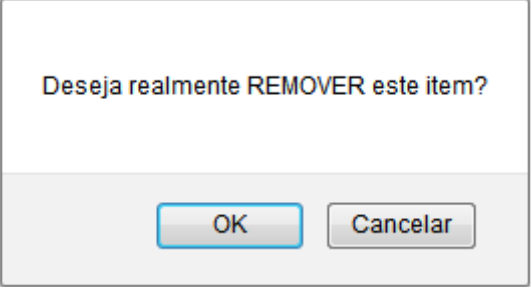

Clique em *OK* para concluir a operação, a mensagem de sucesso abaixo será exibida no topo da tela:

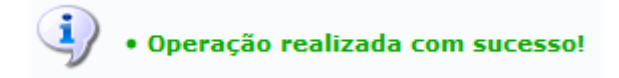

## **Bom Trabalho!**

## **Manuais Relacionados**

- [Cadastrar Critérios Renovação Bolsa](https://docs.info.ufrn.br/doku.php?id=suporte:manuais:sigaa:assistencia_ao_estudante:assistencia_ao_estudante:criterios_renovacao_bolsa:cadastrar)
- [<< Voltar Manuais do SIGAA](https://docs.info.ufrn.br/doku.php?id=suporte:manuais:sigaa:assistencia_ao_estudante:lista)

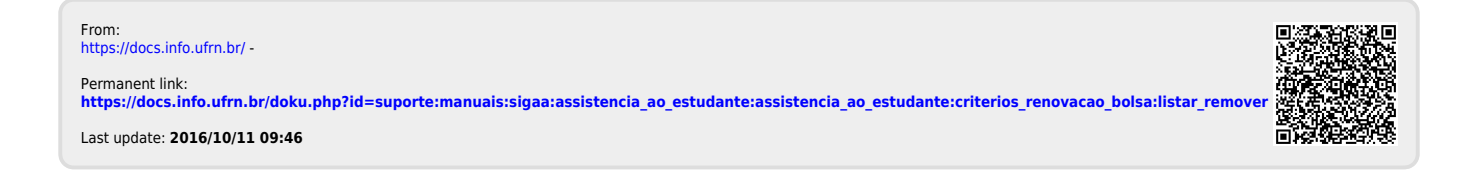